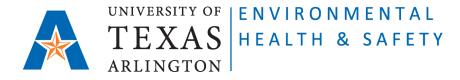

## Instructions to guide PIs/Chemical Owners to add or remove students/employees from CEMS My Colleagues List and assign to them Colleague's Permissions (including access to PI's chemical inventory online).

## **Prerequisites:**

The new employee/student must complete <u>required ONLINE trainings</u> and IN PERSON Site Specific Training from their PIs or Lab Managers BEFORE receiving access to chemical inventory online.

The ONLINE trainings are available at <u>http://cems.uta.edu</u>. The new employee/student can login with UTA credentials and find required trainings under "view available courses" in Training section.

The Site Specific Training must be provide to new employee/student by their PIs or Lab Managers IN PERSON and documented on CEMS at <u>http://cems.uta.edu</u>.

## Steps to add or remove students/employees and assign to them Colleague's Permissions (including access to PI's chemical inventory online):

Step 1: Go to Chemical Environmental Management System (CEMS) http://cems.uta.edu.

**Step 2**: Click on "login" in "My Profile" window:

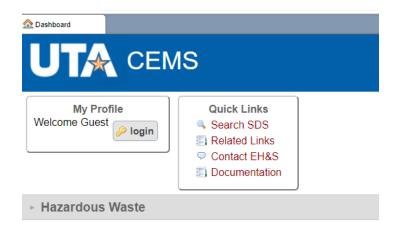

Step 3: Login with your UTA credentials:

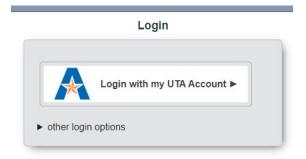

**Step 4**: On your CEMS Dashboard go to "My Profile" window and click on "add" link next to "My Colleagues":

| Dashboard |                             |        |
|-----------|-----------------------------|--------|
|           | My Profile                  |        |
| Name:     | Elisabeth Rowlett           |        |
| Email:    | rowlett@uta.edu             | Iogout |
| Status:   | EH&S Staff                  |        |
| Work Ph:  | 817-272-5573                |        |
| Alt Ph:   | 817-521-9690                |        |
| Office:   | EH&S                        |        |
| Dept:     | Environmental Health_Safety |        |
| 🚨 updat   | e profile                   |        |
| My Collea | gues 💁 add                  |        |

**Step 5**: Start typing the name of the person who needs access to your chemical inventory online, choose the right name from the given options, and click on "submit":

|                   |                             |                                            |                | _    |   |     |   |   |
|-------------------|-----------------------------|--------------------------------------------|----------------|------|---|-----|---|---|
| ← → C             | cems.uta.edu/CEN            | IS/UserAssocRecord                         |                | ₽ \$ | * | ± [ |   | - |
| <u> Dashboard</u> | 23 Colleague<br>Permissions |                                            |                |      |   |     | G | × |
|                   |                             | Colleague Permissi                         | ons            |      |   |     |   |   |
|                   | User 1:<br>Elisabeth        | Rowlett (rowlett)                          |                |      |   |     |   |   |
|                   | User 2:                     |                                            |                |      |   |     |   |   |
|                   | mur                         |                                            | <b>[ •</b> ] ] |      |   |     |   |   |
|                   | Akshaj I                    | Murhekar (axm2759)                         |                |      |   |     |   |   |
|                   | Alexand                     | der Murray (murrayah)                      | submit         |      |   |     |   |   |
|                   | anthon                      | y murillo (anthony202926@hotmail.com)      |                |      |   |     |   |   |
|                   | Anthon                      | y Murph (murpha)                           |                |      |   |     |   |   |
|                   | Armano                      | do Murillo (murilloa)                      |                |      |   |     |   |   |
|                   | carlos n                    | nurillo (manuelmurillo21murillo@gmail.com) |                |      |   |     |   |   |
|                   | Jose Mu                     | urillo (lolito6060@yahoo.com)              |                |      |   |     |   |   |
|                   | Juan M                      | urillo (jmfencing@yahoo.com)               |                |      |   |     |   |   |
|                   | Katie M                     | lurillo (murillok)                         |                |      |   |     |   |   |
|                   |                             | nie Murillo (sxm5066)                      |                |      |   |     |   |   |
|                   |                             |                                            |                |      |   |     |   |   |

Step 6: Choose the Colleague's Permissions. Attention! To give access to your chemical inventory online choose "edit":

| $\leftrightarrow$ $\rightarrow$ C | Cems.uta.edu/CEM         | IS/UserAssocRecord?user1=20&user2=17753&act=load                     | ₿ \$ | * | ⊻ □ | - | :        |
|-----------------------------------|--------------------------|----------------------------------------------------------------------|------|---|-----|---|----------|
| 🟠 Dashboard                       | Colleague<br>Permissions |                                                                      |      |   | -   | G | ×        |
|                                   |                          | Colleague Permissions                                                |      |   |     |   | <b>^</b> |
|                                   |                          | relationship between Elisabeth Rowlett and Anthony Murph.            |      |   |     |   | ł        |
|                                   | che                      | ck all that apply                                                    |      |   |     |   |          |
|                                   | 🗆 Eli                    | sabeth Rowlett is a supervisor of Anthony Murph                      |      |   |     |   | ł        |
|                                   | 🗹 An                     | thony Murph is a supervisor of Elisabeth Rowlett                     |      |   |     |   | ł        |
|                                   |                          | thony Murph can.assist Elisabeth Rowlett                             |      |   |     |   | ł        |
|                                   |                          | sabeth Rowlett can assist Anthony Murph                              |      |   |     |   | ł        |
|                                   | An                       | thony Murph can view v chemical inventory owned by Elisabeth Rowlett |      |   |     |   | 1        |
|                                   |                          | sabeth Rowlett can view 👻 chemical inventory owned by Anthony Murph  |      |   |     |   | 1        |
|                                   |                          | cancel delete save                                                   |      |   |     |   | •        |

**Step 7**: Click on "save" and the name of your student/employee will appear in the table under "My Colleagues":

| My Profile                                     |  |  |  |  |
|------------------------------------------------|--|--|--|--|
| Name: Elisabeth Rowlett                        |  |  |  |  |
| Email: rowlett@uta.edu                         |  |  |  |  |
| Status: EH&S Staff                             |  |  |  |  |
| Work Ph: 817-272-5573                          |  |  |  |  |
| Alt Ph: 817-521-9690                           |  |  |  |  |
| Office: EH&S                                   |  |  |  |  |
| Dept: Environmental Health_Safety              |  |  |  |  |
| aupdate profile                                |  |  |  |  |
| My Colleagues 💁 add                            |  |  |  |  |
| Name Roles                                     |  |  |  |  |
| Murph, Anthony direct report, chemical manager |  |  |  |  |

**Step 8**: If you would like to remove a student/employee from accessing your chemical inventory online, click on their name to open "Colleague Permissions" screen, and uncheck the boxes:

| <u> Dashboard</u> | Colleague<br>Permissions |                                                                        | - | G | ×        |
|-------------------|--------------------------|------------------------------------------------------------------------|---|---|----------|
|                   |                          | Colleague Permissions                                                  |   |   | <b>^</b> |
|                   |                          | ne relationship between Elisabeth Rowlett and Anthony Murph.           |   |   |          |
|                   |                          | Elisabeth Rowlett is a supervisor of Anthony Murph                     |   |   |          |
|                   |                          | Anthony Murph is a supervisor of Elisabeth Rowlett                     |   |   |          |
|                   |                          | Anthony Murph can.assist Elisabeth Rowlett                             |   |   |          |
|                   |                          | Elisabeth Rowlett can assist Anthony Murph                             |   |   |          |
|                   |                          | Anthony Murph can edit 🗸 chemical inventory owned by Elisabeth Rowlett |   |   |          |
|                   |                          | Elisabeth Rowlett can view V chemical inventory owned by Anthony Murph |   |   |          |
|                   |                          | cancel delete save                                                     |   |   |          |

**Step 9**: Click on "save" and the name of the student/employee will disappear from your profile window:

|                 | My Profile                  |          |  |  |  |
|-----------------|-----------------------------|----------|--|--|--|
| Name:           | Elisabeth Rowlett           |          |  |  |  |
| Email:          | rowlett@uta.edu             | 🤌 logout |  |  |  |
| Status:         | EH&S Staff                  |          |  |  |  |
| Work Ph:        | 817-272-5573                |          |  |  |  |
| Alt Ph:         | 817-521-9690                |          |  |  |  |
| Office:         | EH&S                        |          |  |  |  |
| Dept:           | Environmental Health_Safety |          |  |  |  |
| Supdate profile |                             |          |  |  |  |